# 電話帳データを保存する

## SDカードに電話帳データを保存する

#### $\mathbf{1}$

ホーム画面を上にフリック/スワイプ

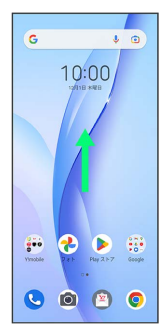

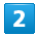

### **(2)** (連絡帳)

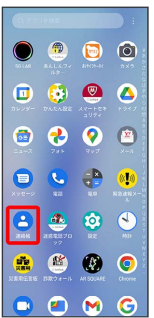

※3 連絡先画面が表示されます。

#### $\overline{\mathbf{3}}$

修正と管理

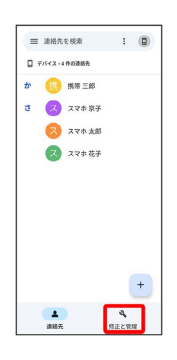

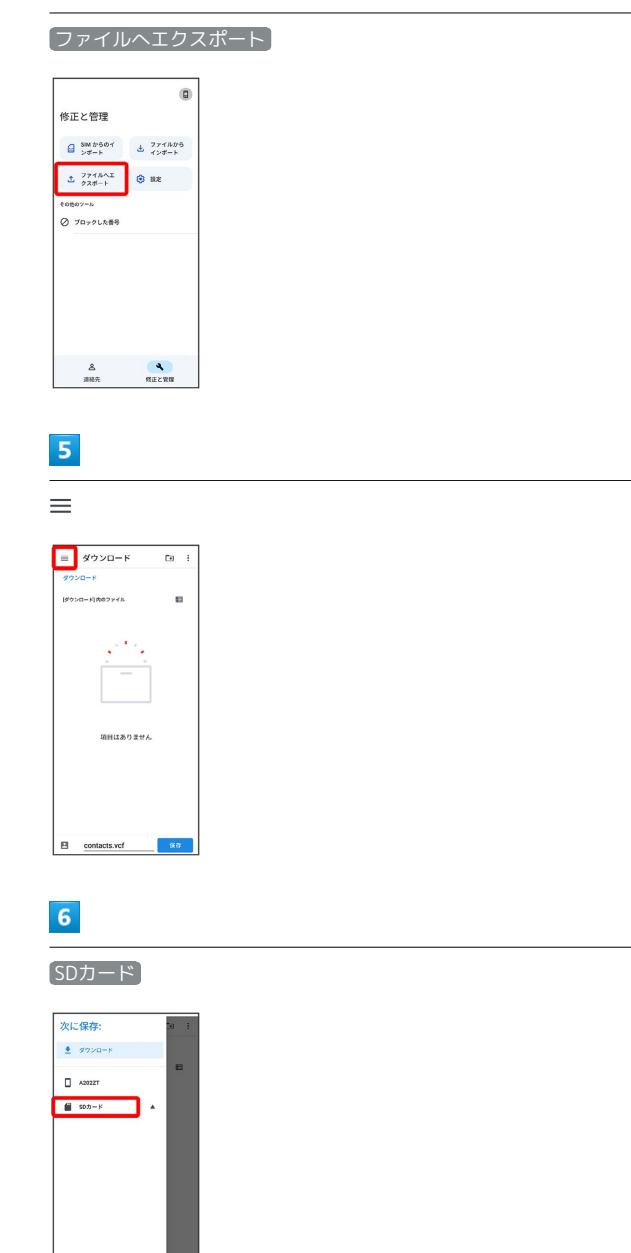

#### $\overline{7}$

 $\overline{4}$ 

ファイルの保存先を選択

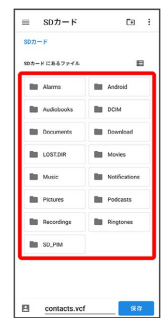

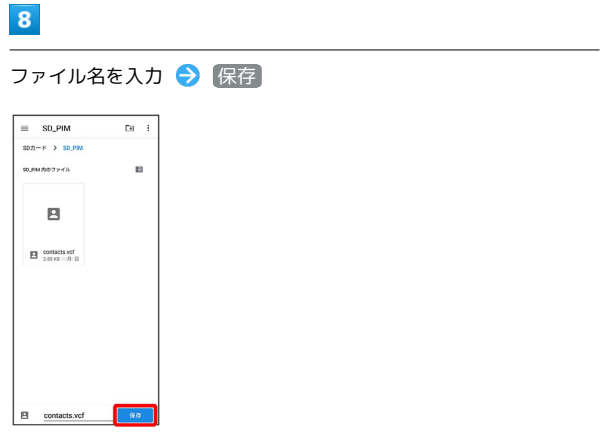

÷

<mark>※S</mark> SDカードに電話帳データが保存されます。